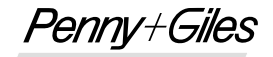

INNOVATION IN MOTION

# **UCM** *Montage- und Einstellungsanleitung*

## **BESCHREIBUNG**

**Das Modell UCM ist ein mit niedriger Gleichspannung versorgtes Universelles Messwertverstärkermodul, das für eine breite Palette analoger induktiver Transducertypen verwendet werden kann und sich für die Ansteuerung von LVDTs und RVDTs eignet. Zur vollständigen Produktspezifikation siehe die UCM Produktbroschüre.**

## **MONTAGE**

- Das UCM-Modul ist mittels 4 Stück M5 Linsenkopfschrauben von mindestens 28 mm Länge an einer Trennwand nahe dem Transducer zu befestigen, die Befestigungsbohrungen befinden sich unter dem Gehäusedeckel. Für die Gehäusebefestigungsschrauben wird ein Anzugsmoment von 4 Nm empfohlen.
- Der Anwender sollte auf korrekten Sitz der Gummidichtung in der Deckelnut achten, bevor er nach der Einstellung den Deckel wieder aufschraubt. Für die Deckelbefestigungsschrauben wird ein Anzugsmoment von 2 Nm empfohlen.

#### **HINWEISE ZUR VERKABELUNG**

- Die Anschlusskabel für die Versorgungsspannung, den Transducer und die Ausgangssignale werden durch die beiden in Schutzart IP68 abgedichteten Kabelverschraubungen geführt, die für die Aufnahme von Kabeldurchmessern zwischen 3 und 8 mm geeignet sind. Der Anwender sollte darauf achten, dass die Kabelverschraubungen ausreichend angezogen sind, um sicherzustellen, dass die Kabel geklemmt und abgedichtet sind.
- Der Anwender sollte auch auf eine geeignete Abdichtung der entgegengesetzten Kabelenden der Versorgungsspannung, des Transducers und der Ausgangssignale achten, um sicherzustellen, dass keine Feuchtigkeit innerhalb der Kabel in das UCM gelangen kann.
- Innerhalb des UCM erfolgt der Anschluss über Schraubklemmleisten auf der Platine.
- Das Gehäuse ist intern nicht geerdet, es kann deshalb auf ein Chassis mit einem von 0 Vdc abweichenden Spannungspotential montiert werden.
- Bei Fragen zur Erdung wenden Sie sich an Ihren Systemingenieur.
- **Vor dem Anschluss der Stromversorgung müssen die Verbindungen korrekt verdrahtet werden. Fehlerhafte Verbindungen oder Anschluss der Stromversorgung an die Transducerklemmen kann beim Einschalten zur Beschädigung des UCM führen.**
- Das UCM-Modul benötigt weniger als 20 mA.

#### **ANSCHLÜSSE**

- Das UCM mit oder ohne eingebauter Optionskarte benötigt nur eine unipolare Spannungsversorgung, die an den Klemmen **SUPPLY GND** und **SUPPLY VPOS** anzuschließen ist.
- Wird die **VM** (Spannungsmodul) Optionskarte verwendet, ermöglicht ein interner negativer Railgenerator Null- und negative Ausgangsspannungen.
- Sind duale Versorgungsspannungen verfügbar, kann eine negative Spannung von -10 Vdc bis -30 Vdc an **SUPPLY VNEG** angeschlossen werden. In diesem Fall wird der interne negative Spannungsgenerator auf der **VM** Optionskarte deaktiviert, und der Strom wird von der externen Versorgung bezogen. Um Ausgangssignale von -10 V oder -7,5 V zu erhalten, muss die externe negative Versorgungsspannnung mindestens -13,5 Vdc betragen.
- Nach Entfernen des Deckels sind die Überwurfmuttern **C1** und **C2** zu lösen (Abb.1). Führen Sie das Versorgungs-/Ausgangssignal-Kabel durch die Verschraubung **C1** in den **'SUPPLY'** Bereich auf der UCM-Karte. Schließen Sie die Spannungsversorgungs- und Ausgangsleitungen an die entsprechenden Klemmen auf der UCM-Karte an, wie nachfolgend angegeben und in Abb. 1 dargestellt.

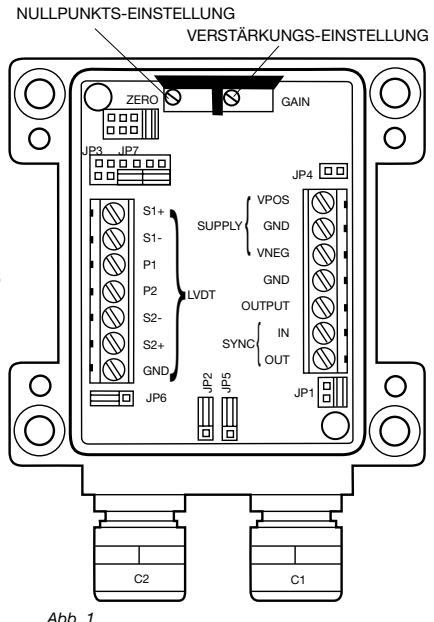

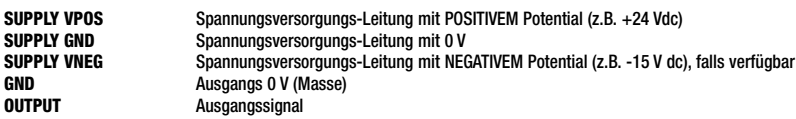

- Eine eventuell vorhandene Abschirmung des Spannungsversorgungskabels kann an **GND** angeschlossen werden. Dies wird empfohlen, ist aber optional. Fragen Sie Ihren Systemingenieur, ob andere Optionen benötigt werden. Ziehen Sie die Überwurfmuttern der Kabelverschraubung **C1** fest.
- Führen Sie das Transducer-Kabel durch die Verschraubung **C2** in den **'LVDT'** Bereich auf der UCM-Karte. Schließen Sie die Transducer-Leitungen an die entsprechenden Klemmen auf der UCM-Karte an (je nach Transducer-Typ), wie nachfolgend angegeben und in Abb. 1 dargestellt.

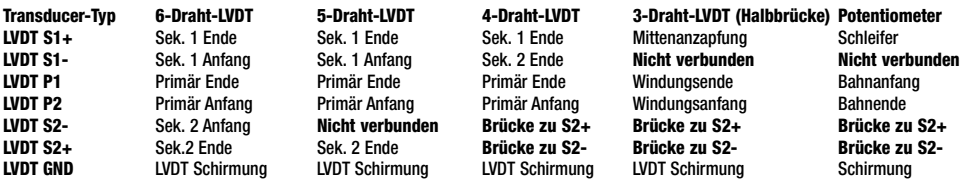

• Ziehen Sie die Überwurfmuttern der Kabelverschraubung **C2** fest.

## **AUSWAHL DER SENSORSPEISESPANNUNG**

• Das UCM-Modul kann konfiguriert werden, um den Transducer wahlweise mit 1 oder 3 Vrms primärer Speisespannung zu versorgen. Setzen Sie entsprechend die Brücke auf die Stiftposition **JP5**, um die gewünschte Spannung zu wählen. Siehe Abb. 2.

## **AUSWAHL DER ERREGUNGSFREQUENZ**

• Das UCM verfügt über drei vom Anwender wählbare Erregungsfrequenzen – 2,5 kHz, 5 kHz oder 10 kHz. Der gewählte Wert sollte nahe der spezifizierten oder empfohlenen Betriebsfrequenz des verwendeten LVDT liegen. Setzen Sie entsprechend die Brücke auf die Stiftposition **JP1**, um die gewünschte Frequenz zu wählen. Siehe Abb. 3.

> 10 5

FREQ. KHZ

=RFO.

2.5

 $JPI$   $\rightarrow$ 

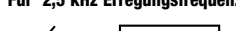

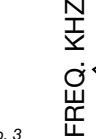

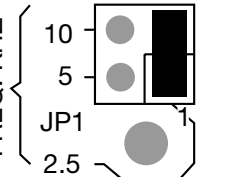

*Abb. 3*

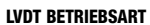

• Das UCM kann konfiguriert werden, um LVDTs im ratiometrischen oder differentiellen Modus zu betreiben. Setzen Sie entsprechend die Brücke auf die Stiftposition **JP6**, um den gewünschten Modus zu wählen. Siehe Abb. 4.

## **BEOBACHTUNG DES AUSGANGSSIGNALS**

- Schließen Sie ein DMM wie folgt an: **GND** Ausgang 0 V (Masse) **OUTPUT** Ausgangssignal
- Wählen Sie am DMM den Messbereich Spannung DC

## **MEHRKANAL-ANWENDUNGEN (OPTIONALE FUNKTION)**

- Werden mehrere UCM-Module nahe beieinander betrieben, können Überlagerungsstörungen oder Schwebungen durch Synchronisation ihrer Frequenzoszillatoren vermieden werden. In einem Netzwerk können bis zu 50 UCM-Module synchronisiert werden. **EEOBACHTUNG DES AUSGANGSSIGNALS**<br>
• Schileßen Sie ein DMM vie folgt an:<br>
• Schileßen Sie ein DMM vie folgt an:<br>
• Wilhelm Sie am DMM den Messbereich Spannung DC<br>
• Wilhelm Sie am DMM den Messbereich Spannung DC<br>
• Werden
- Um bis zu 50 UCM-Module zu synchronisieren, ist ein Gerät als Master zu setzen. Setzen Sie nur bei dem Master-Gerät die Brücke **JP2** auf die **MASTER**-Position. Setzen Sie alle anderen Geräte auf die **SLAVE**-Position. Siehe Abb. 5.
- 

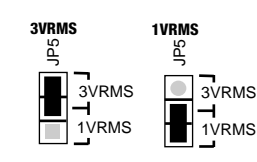

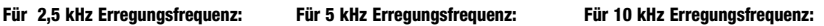

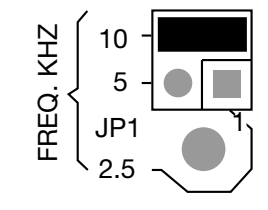

**Ratiometrischer Modus** 

**Differentieller Modus** 

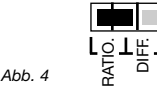

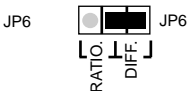

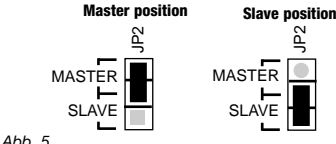

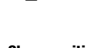

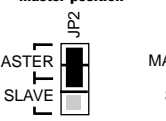

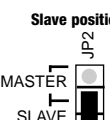

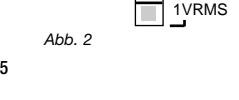

## **NULLPUNKTS- UND VERSTÄRKUNGSEINSTELLUNG**

- Die Transducer-Verstärkungseinstellungen werden auf der Brückenleiste **JP3** auf der UCM-Karte definiert.
- Um den LVDT-Nullpunkt zu setzen, stecken Sie eine Brücke auf der Leiste **JP3** auf die **SET ZERO** Position, die zweite Brücke kann entfernt oder auf der Position **LK2** der Leiste **JP3** gesteckt werden. Siehe Abb. 6.

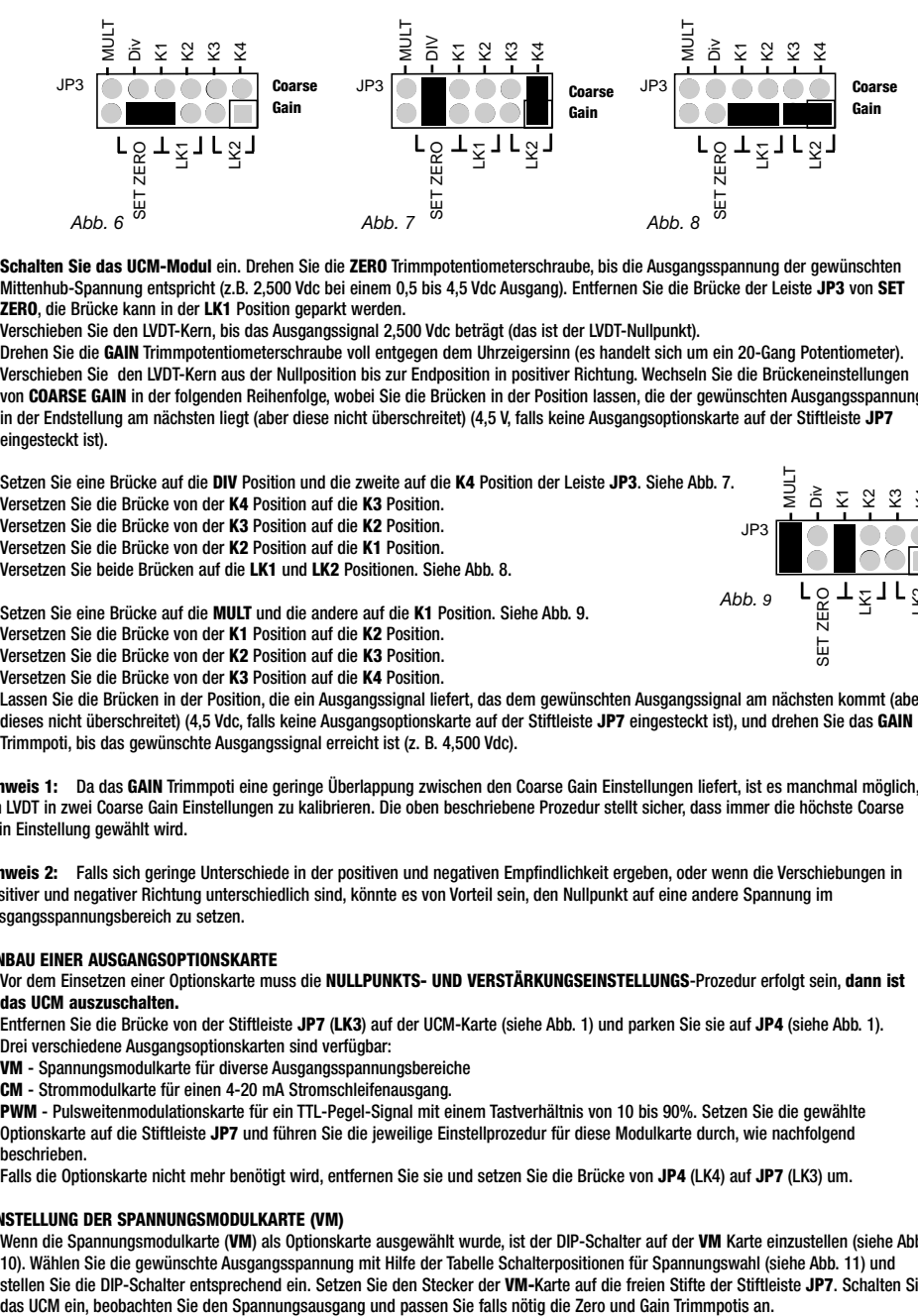

- **Schalten Sie das UCM-Modul** ein. Drehen Sie die **ZERO** Trimmpotentiometerschraube, bis die Ausgangsspannung der gewünschten Mittenhub-Spannung entspricht (z.B. 2,500 Vdc bei einem 0,5 bis 4,5 Vdc Ausgang). Entfernen Sie die Brücke der Leiste **JP3** von **SET ZERO**, die Brücke kann in der **LK1** Position geparkt werden.
- Verschieben Sie den LVDT-Kern, bis das Ausgangssignal 2,500 Vdc beträgt (das ist der LVDT-Nullpunkt).
- Drehen Sie die **GAIN** Trimmpotentiometerschraube voll entgegen dem Uhrzeigersinn (es handelt sich um ein 20-Gang Potentiometer).
- Verschieben Sie den LVDT-Kern aus der Nullposition bis zur Endposition in positiver Richtung. Wechseln Sie die Brückeneinstellungen von **COARSE GAIN** in der folgenden Reihenfolge, wobei Sie die Brücken in der Position lassen, die der gewünschten Ausgangsspannung in der Endstellung am nächsten liegt (aber diese nicht überschreitet) (4,5 V, falls keine Ausgangsoptionskarte auf der Stiftleiste **JP7** eingesteckt ist).

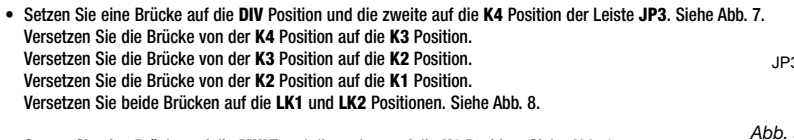

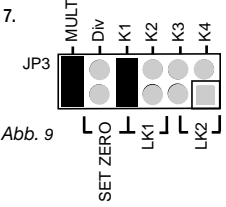

- Setzen Sie eine Brücke auf die **MULT** und die andere auf die **K1** Position. Siehe Abb. 9. Versetzen Sie die Brücke von der **K1** Position auf die **K2** Position. Versetzen Sie die Brücke von der **K2** Position auf die **K3** Position. Versetzen Sie die Brücke von der **K3** Position auf die **K4** Position.
- Lassen Sie die Brücken in der Position, die ein Ausgangssignal liefert, das dem gewünschten Ausgangssignal am nächsten kommt (aber dieses nicht überschreitet) (4,5 Vdc, falls keine Ausgangsoptionskarte auf der Stiftleiste **JP7** eingesteckt ist), und drehen Sie das **GAIN** Trimmpoti, bis das gewünschte Ausgangssignal erreicht ist (z. B. 4,500 Vdc).

**Hinweis 1:** Da das **GAIN** Trimmpoti eine geringe Überlappung zwischen den Coarse Gain Einstellungen liefert, ist es manchmal möglich, ein LVDT in zwei Coarse Gain Einstellungen zu kalibrieren. Die oben beschriebene Prozedur stellt sicher, dass immer die höchste Coarse Gain Einstellung gewählt wird.

**Hinweis 2:** Falls sich geringe Unterschiede in der positiven und negativen Empfindlichkeit ergeben, oder wenn die Verschiebungen in positiver und negativer Richtung unterschiedlich sind, könnte es von Vorteil sein, den Nullpunkt auf eine andere Spannung im Ausgangsspannungsbereich zu setzen.

## **EINBAU EINER AUSGANGSOPTIONSKARTE**

- Vor dem Einsetzen einer Optionskarte muss die **NULLPUNKTS- UND VERSTÄRKUNGSEINSTELLUNGS**-Prozedur erfolgt sein, **dann ist das UCM auszuschalten.**
- Entfernen Sie die Brücke von der Stiftleiste **JP7** (**LK3**) auf der UCM-Karte (siehe Abb. 1) und parken Sie sie auf **JP4** (siehe Abb. 1). Drei verschiedene Ausgangsoptionskarten sind verfügbar:
	- **VM** Spannungsmodulkarte für diverse Ausgangsspannungsbereiche
	- **CM** Strommodulkarte für einen 4-20 mA Stromschleifenausgang.

**PWM** - Pulsweitenmodulationskarte für ein TTL-Pegel-Signal mit einem Tastverhältnis von 10 bis 90%. Setzen Sie die gewählte Optionskarte auf die Stiftleiste **JP7** und führen Sie die jeweilige Einstellprozedur für diese Modulkarte durch, wie nachfolgend beschrieben.

• Falls die Optionskarte nicht mehr benötigt wird, entfernen Sie sie und setzen Sie die Brücke von **JP4** (LK4) auf **JP7** (LK3) um.

## **EINSTELLUNG DER SPANNUNGSMODULKARTE (VM)**

• Wenn die Spannungsmodulkarte (**VM**) als Optionskarte ausgewählt wurde, ist der DIP-Schalter auf der **VM** Karte einzustellen (siehe Abb. 10). Wählen Sie die gewünschte Ausgangsspannung mit Hilfe der Tabelle Schalterpositionen für Spannungswahl (siehe Abb. 11) und stellen Sie die DIP-Schalter entsprechend ein. Setzen Sie den Stecker der **VM-**Karte auf die freien Stifte der Stiftleiste **JP7**. Schalten Sie

Schalterpositionen für Spannungswahl *Abb. 11* 

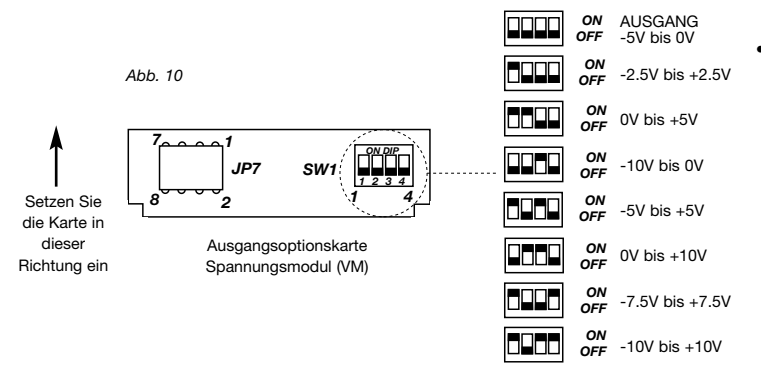

• Wird bei der VM Spannungsoptionskarte eine Ausgangsspannung von 0-10,  $\pm 10$  oder  $\pm 7.5$ Vdc gewählt, muss die Versorgungsspannung VPOS für das UCM mindestens +13,5 Vdc betragen.

#### **EINSTELLUNG DER STROMMODULKARTE (CM)**

- Wenn die Strommodulkarte (**CM**) als Optionskarte ausgewählt wurde, muss die Bürde (resistiv, bezogen auf 0 V) mindestens 20 Ohm, maximal 400 Ohm für optimale Linearität betragen.
- Wenn die Strommodulkarte (**CM**) als Optionskarte ausgewählt wurde, sind keine anwenderkonfigurierbaren Optionen auf der Karte einzustellen. Setzen Sie den Stecker der **CM** Karte auf die freien Stifte der Stiftleiste **JP7**. Ändern Sie die Bereichseinstellung des DMM (schon angeschlossen zwischen **OUTPUT** und **GND**), um einen 4 – 20 mA Stromausgang messen zu können. Schalten Sie das UCM ein, beobachten Sie den Stromausgang und passen Sie falls nötig die Zero und Gain Trimmpotis an. Prüfen Sie, ob 4 – 20 mA über den Transducer-Hub angezeigt werden

#### **EINSTELLUNG DER PULSWEITENMODULATIONS-MODULKARTE (PWM)**

- Wenn die Pulsweitenmodulationskarte (**PWM**) als Optionskarte ausgewählt wurde, ist der DIP-Schalter auf der **PWM**-Karte einzustellen (siehe Abb. 12). Wählen Sie die gewünschte Ausgangsfrequenz mit Hilfe der Tabelle auf der PWM-Karte und stellen Sie die DIP-Schalter entsprechend ein. Setzen Sie den Stecker der **PWM** Karte auf die freien Stifte der Stiftleiste **JP7**. Beobachten Sie an einem Oszilloskop den PWM-Ausgang bezogen auf GND. Schalten Sie das UCM ein.
- Überprüfen Sie, ob dieser Ausgang ein Tastverhältnis von 10-90% über den gewünschten Transducer-Hub aufweist, und passen Sie falls nötig die Zero und Gain Trimmpotis an (äquivalent dem 0,5 bis 4,5 Vdc Analogausgang).

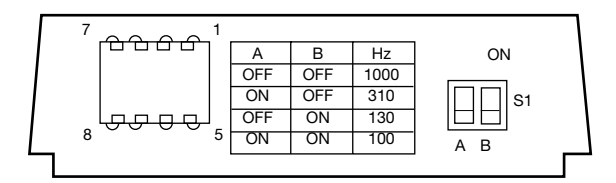

*Abb. 12*

## **ABSCHLIEßENDE EINRICHTUNG**

- Nach der Einstellung der optionalen Ausgangskarten schalten Sie das **UCM** aus. Entfernen Sie die DMM- oder Oszilloskop-Verbindungen.
- Befestigen Sie den Deckel mit den mitgelieferten Schrauben und folgen Sie den Anweisungen bezüglich Dichtungseinbau und Schraubenanzugmoment (siehe Abschnitt Montage).
- Optional, aber empfohlen: Dokumentieren Sie die vorgenommenen Einstellungen mit einem Permanentmarker in dem dafür vorgesehenen Beschriftungsfeld auf dem **UCM**-Gehäusedeckel. (SENSOR-Typ, OUTPUT-Typ).
- Der Transducer und das **UCM**-Modul sind jetzt betriebsbereit. Die kompletten technischen Daten, Befestigungsoptionen und Abmessungen des Geräts finden Sie in der **UCM**-Broschüre.

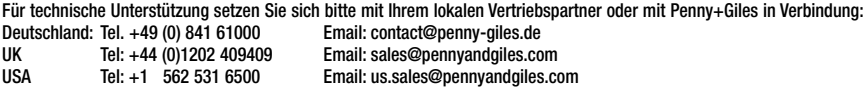